# **ใบงานที่ 15 โปรแกรม Arduino กับรีโมตคอนโทรล**

### **จุดประสงค์การเรียนรู้**

- 1. ศึกษาการทํางานของโปรแกรม Arduino กับรีโมตคอนโทรล
- 2. สามารถเขียนโปรแกรม Arduino กับรีโมตคอนโทรล
- 3. อธิบายโปรแกรม Arduino กับรีโมตคอนโทรล

### **เครื่องมือและอุปกรณ์การทดลอง**

- 1. เครื่องไมโครคอมพิวเตอร์
- 2. บอร์ดไมโครคอนโทรลเลอร์ Arduino Uno R3
- 3. โปรแกรมการทดลอง
- 4. อุปกรณ์อิเล็กทรอนิกส์สําหรับทดลอง

### **การทดลอง**

# **โปรแกรมที่ 1 โปรแกรมการรับค่ารีโมตคอนโทรล**

โปรแกรมนี้เป็นการเขียนโปรแกรมรับค่าจากรีโมตคอนโทรล โดยรีโมตคอนโทรลสามารถใช้ จากเครื่องรับ โทรทัศน์ เครื่องเสียง เครื่องเล่น MP3 เครื่องรับสัญญาณดาวเทียม เป็นต้น ส่วนโมดูล รับสัญญาณแสงอินฟราเรด ต่อพอร์ตดิจิตอลขา 11 แล้วนําค่าที่อ่านได้ไปแสดงผลที่หน้าจอคอมพิวเตอร์ เมื่ออัปโหลดโปรแกรมที่เขียนนี้ลง บอร์ด Arduino จากนั้นคลิกปุ่ม Serial Monitor เพื่อดูผลการทดลอง

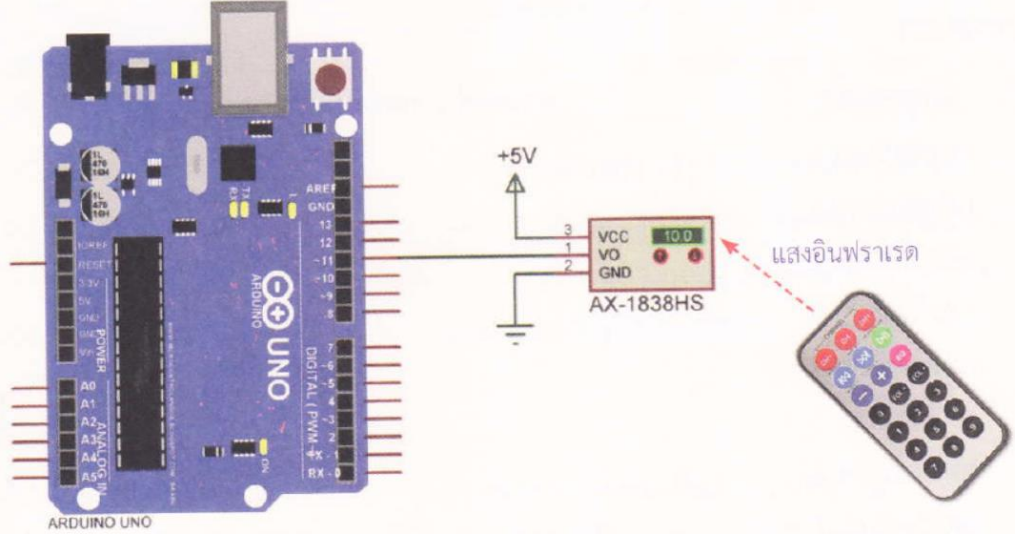

รูปที่ 15.7 วงจรการทดลองโปรแกรมรับค่ารีโมตคอนโทรล

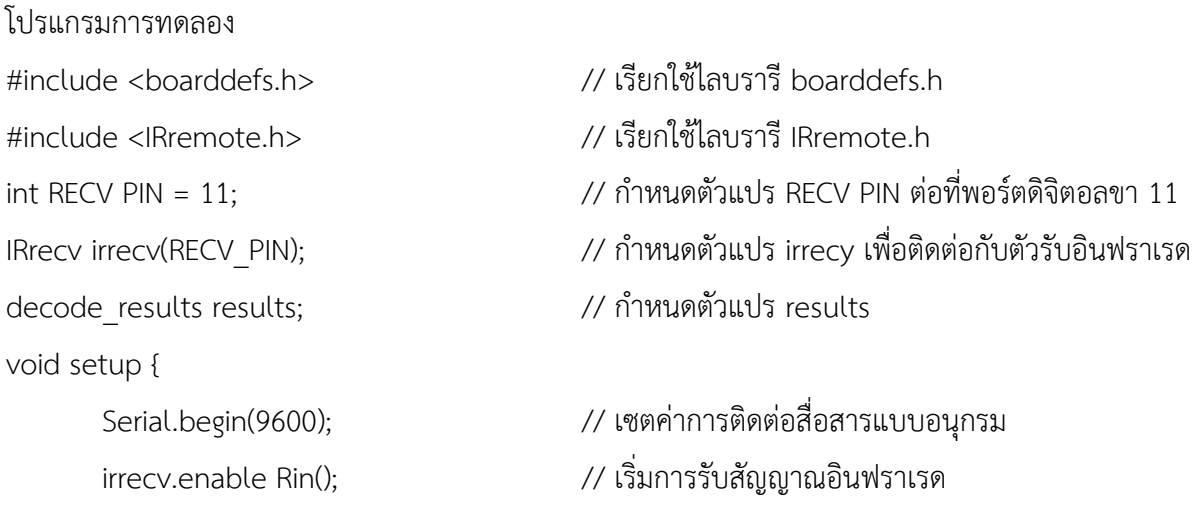

}

```
void loop() {
```

```
if (irrecy.decode(&results)) { // ถ้ามีการกดสวิตซ์ที่รีโมตคอนโทรล
      irrecv.resume(); // รับสัญญาณอินฟราเรดครั้งต่อไป
}
```
Serial.println(results.value, HEX); // นําค่าตัวแปร results แสดงบนจอคอมพิวเตอร์

}

#### **ผลการทดลอง**

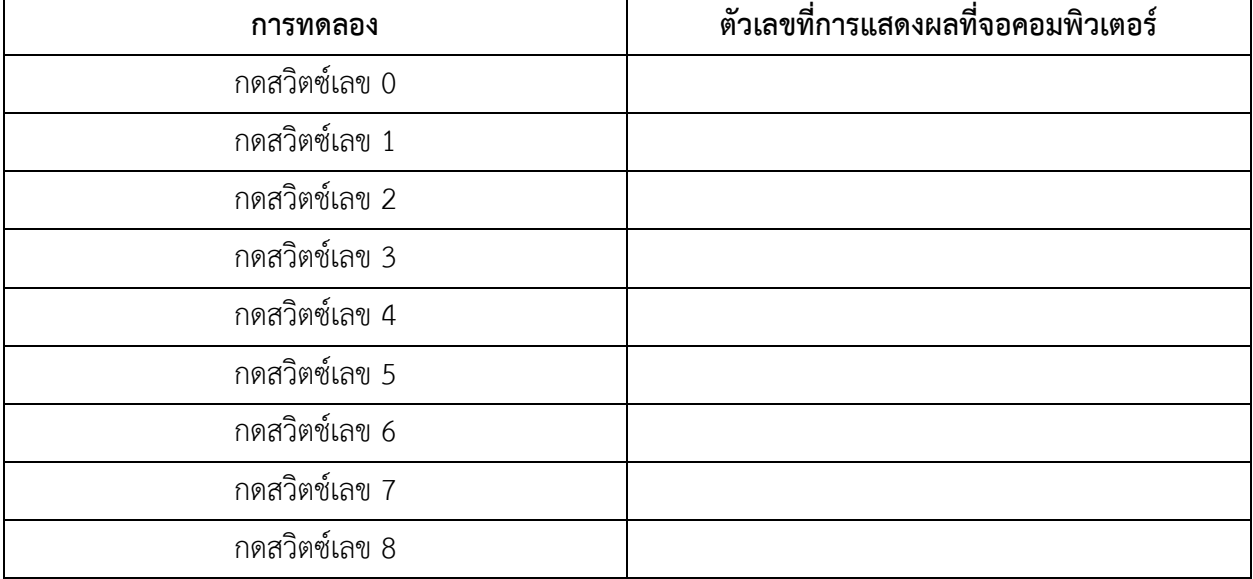

โปรแกรมที่ 2 โปรแกรมรีโมตคอนโทรลควบคุมหลอด LED

โปรแกรมนี้เป็นการเขียนโปรแกรมรีโมตคอนโทรลควบคุมหลอด LED โดยนําโมดูลรับสัญญาณ แสง อินฟราเรดต่อพอร์ตดิจิตอลขา 11 เหมือนโปรแกรมที่ 1 และนําหลอด LED ต่อพอร์ตดิจิตอลขา 2 โดยให้เขียน โปรแกรมรับค่าการกดสวิตซ์หมายเลข 0 แล้วให้นําค่าจากการทดลองมาใส่ในโปรแกรม ที่ 2 แทนตัวเลขในบรรทัด FFFFFFFF ประกอบวงจรตามรูปที่ 15.8 ทําการอัปโหลดโปรแกรม แล้วบันทึกผลการทดลอง

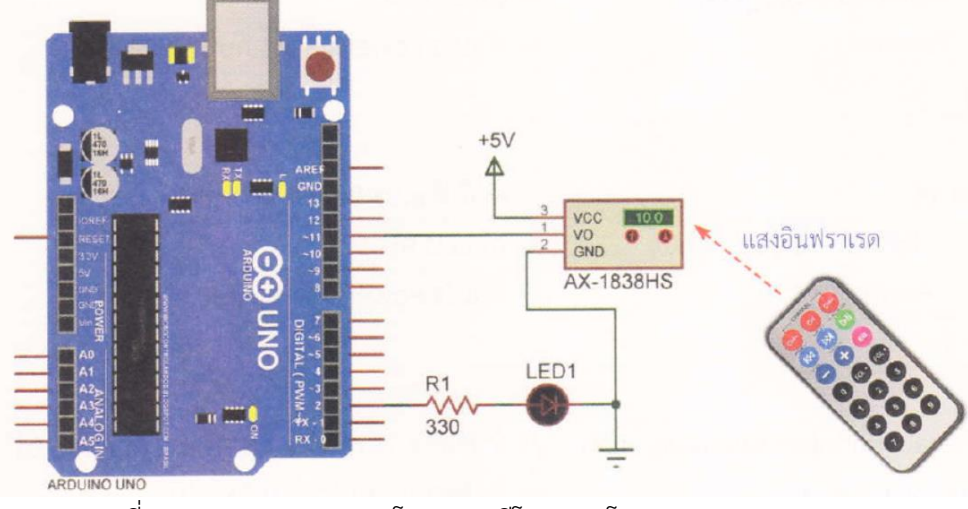

รูปที่ 15.8 วงจรการทดลองโปรแกรมรีโมตคอนโทรลควบคุมหลอด LED

โปรแกรมการทดลอง #include <boarddefs.h> // เรียกใช้ไลบรารี boarddefs.h #include <IRremote.h> // เรียกใช้ไลบรารี IRremote.h decode results results; // กำหนดตัวแปร results void setup() { Serial.begin(9600); // เซตค่าการติดต่อสื่อสารแบบอนุกรม irrecv.enablelRIn(); // เริ่มการรับสัญญาณอินฟราเรด }

 $\sim$  int RECV\_PIN = 11;  $\sim$   $\sim$   $\sim$   $\sim$   $\sim$  กำหนดตัวแปร RECV PIN ต่อที่พอร์ตดิจิตอลขา 11 int Led PIN = 2;  $\frac{1}{2}$  // กำหนดตัวแปร Led PIN ต่อที่พอร์ตดิจิตอลขา 2 IRrecv irrecv(RECV\_PIN); // กําหนดตัวแปร irrecv เพื่อติดต่อกับตัวรับอินฟราเรด

pinMode(Led\_PIN,OUTPUT); // เซตพอร์ตดิจิตอลขา 2 ให้เป็นพอร์ตเอาต์พุต

```
\frac{1}{10} int Power = 0; \frac{1}{10} int Power มีค่าเท่ากับ 0
```

```
void loop() {
```

```
if (irrecv.decode(&results)) { // ถ้ามีการกดสวิตช์ที่รีโมตคอนโทรล
      if(results.value==0xFFFFFFFF) { // ถ้าค่าที่อ่านได้มีค่าเท่ากับ 0xFFFFFFFF
            if(Power==0) { // ถ้าตัวแปร Power มีค่าเท่ากับ 0
                  digitalWrite(Led_PIN,1); // ให้ LED ติด
                  Power=1; // ตัวแปร Power มีค่าเท่ากับ 1
      }
      else { // แต่ถ้าตัวแปร Power มีค่าเท่ากับ 1
            digitalWrite(Led_PIN,O); // ให้ LED ดับ
            Power=0; // ตัวแปร Power มีค่าเท่ากับ 0
      }
}
Serial.println(results.value, HEX); // นําค่าตัวแปร results แสดงบนจอคอมพิวเตอร์ 
irrecv.resume(); // รับสัญญาณอินฟราเรดครั้งต่อไป
}
```
#### **ผลการทดลอง**

}

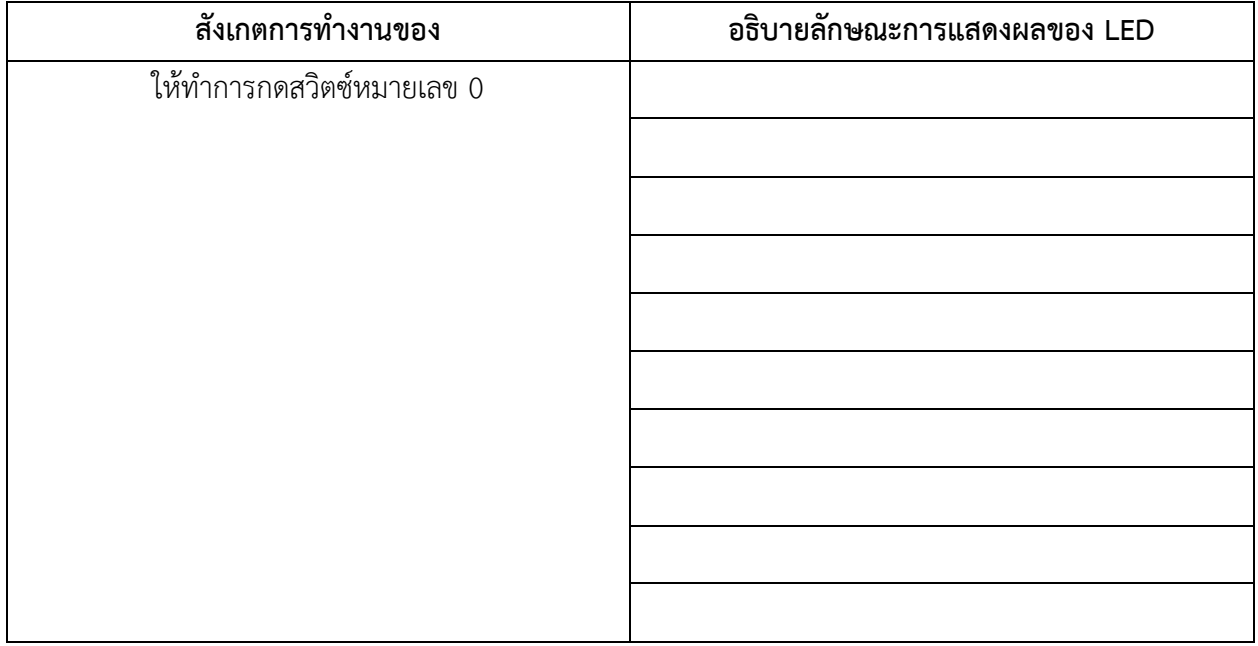

### สรุปผลการทดลอง

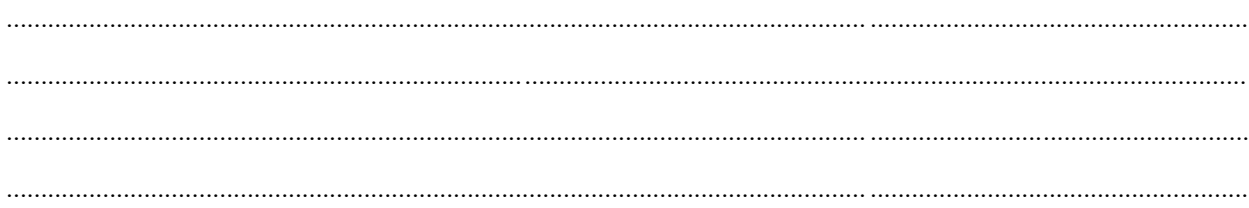

## ้กิจกรรมตรวจสอบความเข้าใจใบงานที่ 15

1. จงเขียนโปรแกรมตามโจทย์ที่กำหนดให้คือ

จากวงจรรูปที่ 15.9 ให้เขียนโปรแกรมรับค่าจากรีโมตคอนโทรลเพื่อควบคุมหลอด LED และ แสดงผลที่หน้าต่าง Serial Monitor โดยมีเงื่อนไขดังนี้

- ถ้ากดสวิตซ์หมายเลข 1 ให้ LED 1 ติดเท่านั้น
- ถ้ากดสวิตช์หมายเลข 2 ให้ LED 2 ติดเท่านั้น
- ถ้ากดสวิตช์หมายเลข 3 ให้ LED 3 ติดเท่านั้น
- ถ้ากดสวิตช์หมายเลข 4 ให้ LED 4 ติดเท่านั้น

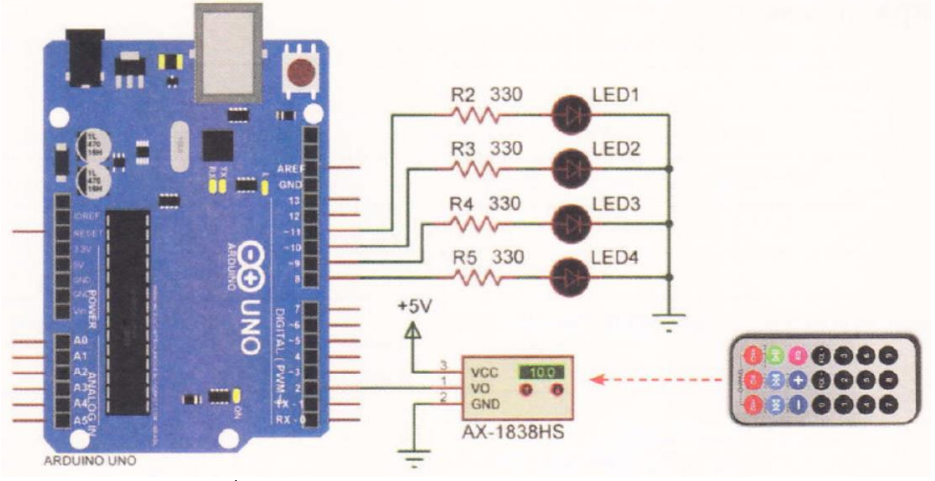

รูปที่ 15.9 วงจรรีโมตคอนโทรลควบคุมหลอด LED

### โปรแกรม